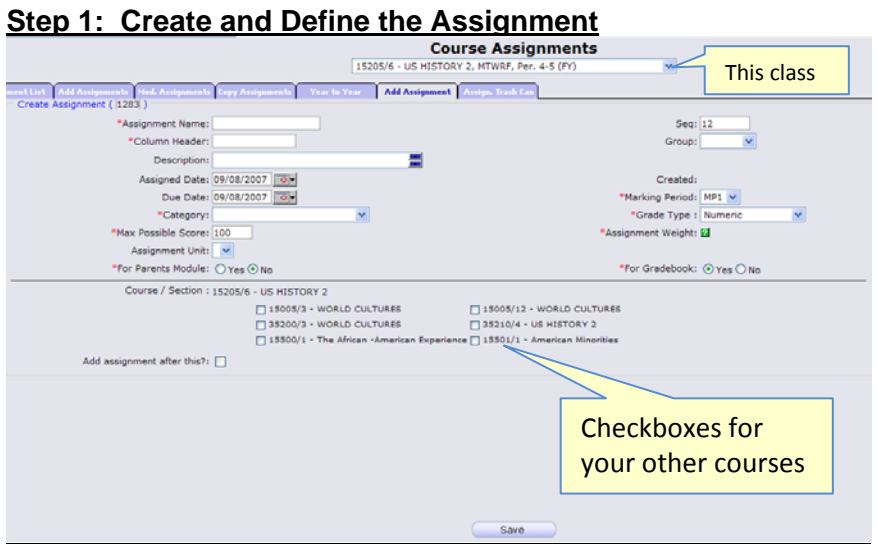

## **Add a New Assignment**

The "Add Single Assignment" screen appears when you click the "Add Assignment" Quick Link. It allows you to specify all information about a new Assignment and to copy the Assignment to all or some of your classes.

## **Characteristics of an Assignment**

- . \***Assignment Name –** Your name for the assignment – Req'd.
- . \***Column Header** – What will apper in this Assignment's column in the spreadsheet - controls width of the column. This is initially copied from the **Assignment Name** field.
- . **Sequence # -** a 1 to 7 digit sequence number for this Assignment. Assignments are sorted by Sequence  $#$  if there are no dates  $-$  or if you choose to sort them only by sequence #.
- . **Groups –** If you are using Workgroups, you can choose a Workgroup with which to associate this Assignment
- . **Description –** Lengthier description of the Assignment
- . **Assigned Date –**Date Assignment is given to students – **not Req'd**
- . **Due Date –** Due date for the Assignment – not required and not linked to the Assigned Date.
- . \***Marking Period –** Marking Period for the Assignment. Marking Period dates are compared against the Assignment Due Date – the Due Date *must* fall within the selected Marking Period. Most useful for *undated* Assignments.
- . \***Category -** Category of the Assignment (e.g. Homework, Test)
- $\bullet$  \***Grading Type –** Select how the Assignment will be graded = or ungraded
- $\bullet$  \***Maximum Possible Score –** Numeric point value for this Assignment. Defaults to 100.
- 0 **Assignment Weight –** Specify how to 'count' this Assignment. The default is to 'count it once'. You can specify to count it '1.5' times or '2.0' times, etc. *Do not update unless you want to 'count an Assignment' more than once.*
- 0 **Assignment Unit –** If you have set up Units, select Unit of Assignment (e.g. "Chapter 1" or "American Revolution"). Not Req'd.
- ۰ **Parent's Module -** If the Parent's module is turned on, share this Assignment?
- $\bullet$  **For Gradebook** – A yes/no flag which controls whether this Assignment should be included on the spreadsheet. Allows you to create hidden Assignments – you can always choose to view hidden Assignments later. Track something without needing to aways see it